### Presentation 2023

# **HTML ЗОБРАЖЕННЯ**

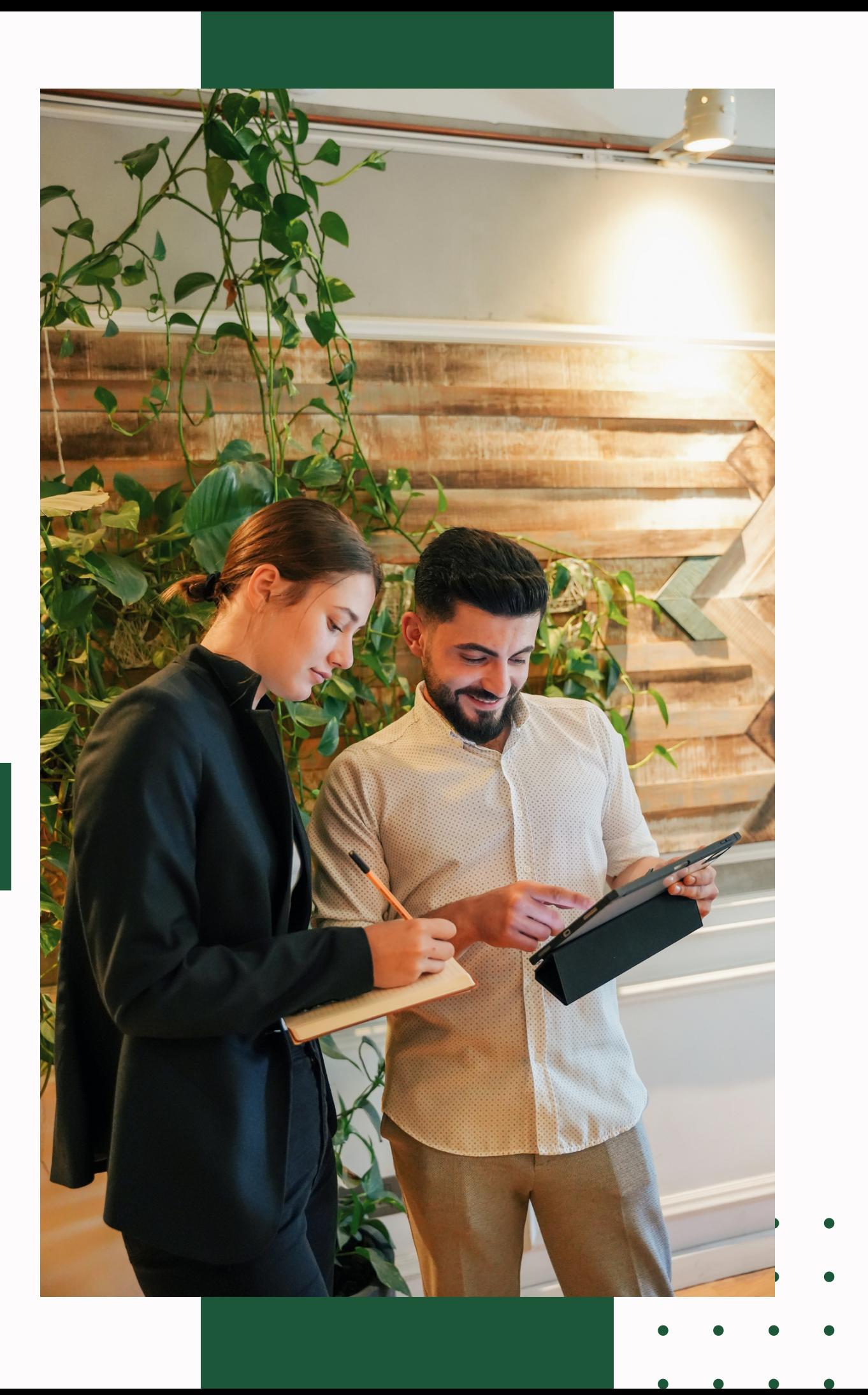

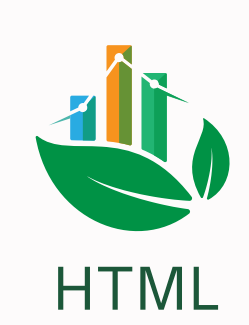

## **План заняття**

**01 02 03 04 05** Використання дескриптора <IMG> для вставки графічних файлів Вирівнювання тексту щодо зображення Поля навколо зображень Визначення ширини і висоти зображення Обтікання зображень текстом Використання графіки, кольору й тексту **06**

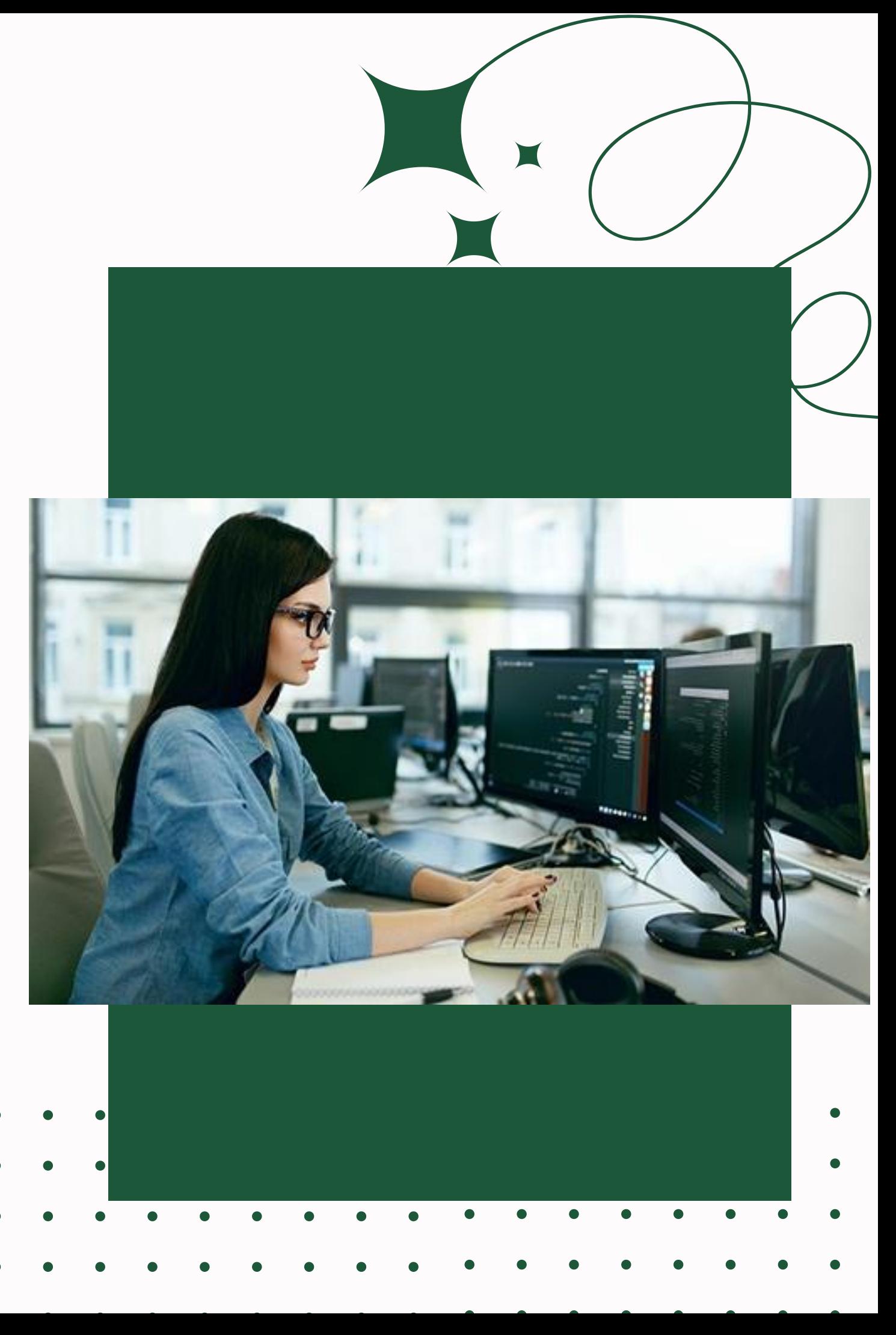

### **HTML Синтаксис зображень**

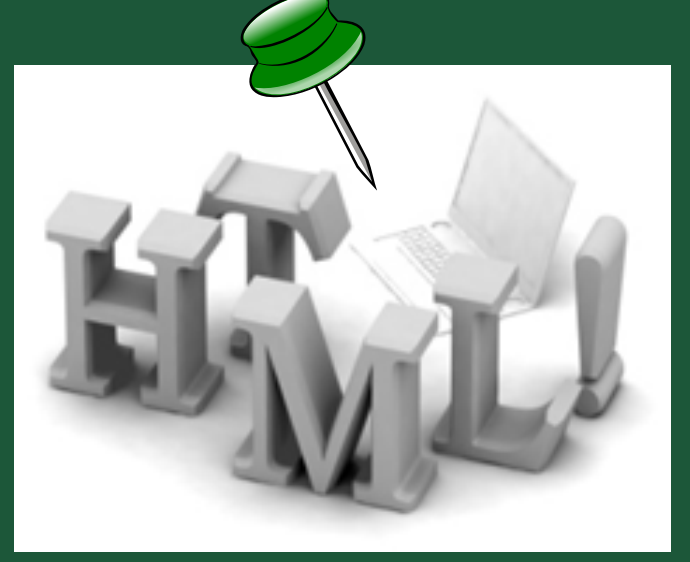

*Для створення URL зображення використовується елемент IMG, що має наступний синтаксис:*

**<IMG SRC=URL\_зображення> адреса, де зберігається картинка**

*Тег <img> пустий, містить лише атрибути і не має закриваючого тега.*

*Атрибут src вказує URL (веб-адресу) зображення: <img src= "url">*

*Атрибут alt надає альтернативний текст для зображення, якщо*

<**img src**= "картинка.jpg" **alt**= "ліс"> **<img src= "http://www.homepage.ru/my/my.jpg">**

*користувач з якоїсь причини не може його переглянути*

*TOP*

## **Вирівнювання тексту щодо зображення**

*Нижній край тексту вирівнюється по верхньому краї зображення*

### *MIDDLE*

*Нижній край тексту вирівнюється по центрі зображення*

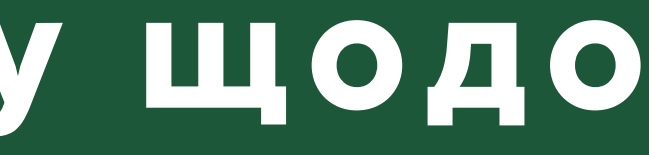

### *BOTTOM*

*Нижній край тексту вирівнюється по нижньому краї зображення*

*Атрибут ALIGN дозволяє визначити взаємне розташування тексту й зображень на Web-сторінці. Для даного атрибута використовується наступний синтаксис:*

*<IMG ALIGN=значення SRC=URL\_зображення>*

*Нижче наведено деякі значення атрибута ALIGN*

## Атрибуты тега <img>

приклади вирівнювання тексту відносно

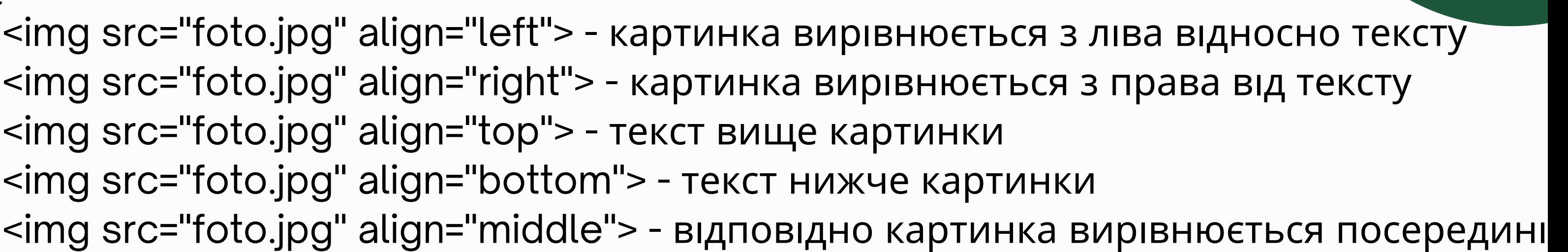

зображення *атрибут ALIGN*

### *Поля навколо зображень*

- Атрибут *VSPACE* призначений для визначення відстані по вертикалі від рисунку до тексту, а атрибут *HSPACE* - для визначення відстані по горизонталі від зображення.
- Висоту й ширину зображення можна визначити за допомогою атрибутів *HEIGHT (висота)* і *WIDTH (ширина)*

### <img src= "ліс.jpg" alt= "ліс" **hspace**= "20" **vspace**= "10" **align**= "left" **height** =300 **width** =350 >

зовнішній вигляд сторінки

*Для встановлення бордюру, рамки навколо зображення та його толщини в пікселях використовується наступний синтаксис:*

### **<img src="foto.jpg" border="5">**

### *Для встановлення кольору рамці використовується атрибут -* **bordercolor**

<h2 align= "center"> <font color= "#006400"> Зображення </font></h2> <font color= "#7FFF00"> <**img src="ліс.jpg" alt="ліс" hspace="20" vspace="10" align="left" height=300 width=350 border="5"** > </font> <p align= "justify"> текст <p> сторінки

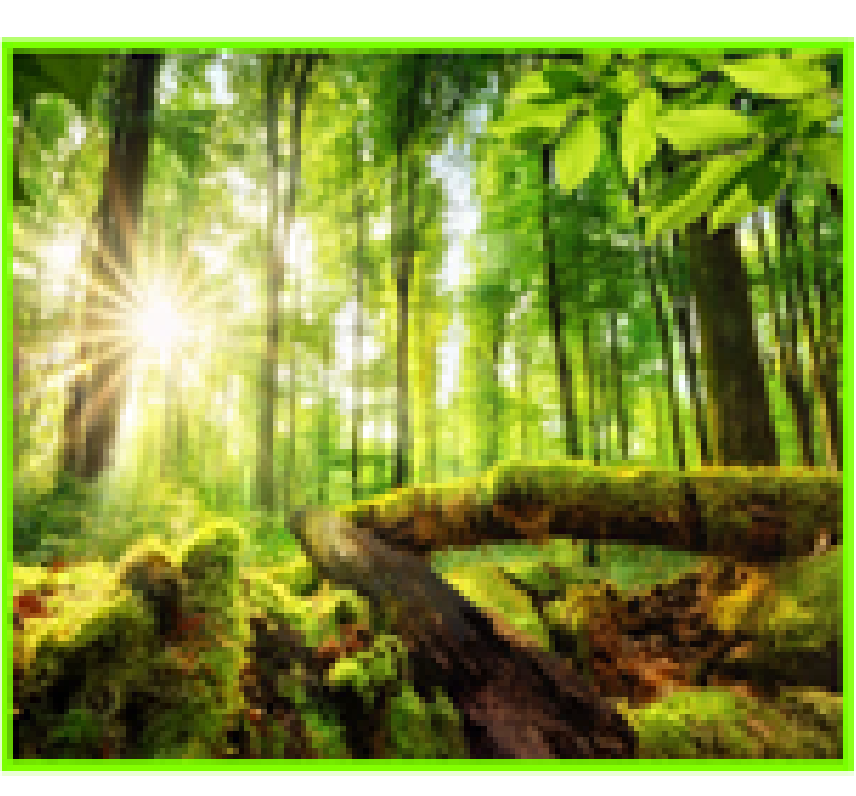

комунікацій, тобто до поліпшення процесу обміну івформацією і взаємодії між співробітниками підприємства, а також його клієнтами і постачальниками. Мережі чикаують потребу підприємств в інших формах передачі інформації, таких як телефон або зашчайна пошта. айчастіцце обчислювальні мережі на підприємстві розгортаються із-за можливості організації електронної ошти. Безумовно, обчислювальні мережі мяють і свої проблеми (складноші з сумісністю програмного чинечник, проблеми з транспортуваниюм повідомлень по каналах зв'язку з урахуваннюю забезпечених<br>- ПРИКЛАД КОДУ Чності та продуктивності), але головили доказом ефективності є безперечний факт їх повсюдного поширення. чності та продуктивності), але головины доказом ефективності є безперечний факт їх повсюдного попирення. в, в умовах багаторазово зростаючих шороку інформаційних потоків, уже практично неможливо ужини чітку модію банківських структур, торгових і посереднивалих фірм, державних установ та інших організацій без часної обчислювальної техніки і комп'ютерних мереж. Результатом еволюції комп'ютерних технологій з'явилися обчислювальні мережі. Обчислювальна мережа - це складний комплекс взаємопов'язаних і узгоджено функціонуючих програмних і апаратних компонентів. В даний час використання обчислювальних мереж две and Planesconary consumer and to expect the confidence of

### Зображения

Зараз, в умовах багаторазово зростаючих шороку інформаційних потоків, уже практично жеможливо уявити чітку вовськодію банківських структур, торгових і посерединцьких фірм, державних установ та інших організацій без сучасної обчислювальної техніки і комп'ютерних Результатом *CHANGER LI* **CROCKOUT** комп'ютерних технологій з'явилися обчислювальні мережі. Обчислювальна мережа - не складині комплекс Blackbooke Elaster, і узгоджено функціонуючих програмиях і апаратинх компонентів. В даний час використания обчислювальних мереж дас підприємству числения можливості. Капаевою метою впасопогання обчислювальних мереж на підприємстві є підвищення ефективності його роботи, яке може впражатися, жирнклад, в эбільшенні прибутку підприємства. Тема даної курсової роботи є актуальною, тому що викорпстания мережі приводить до вдосконаления

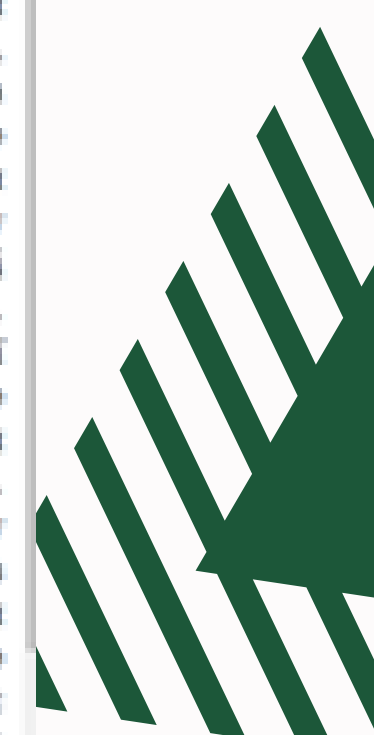

### **Використання графіки, кольору й тексту**

За допомогою атрибута **BGCOLOR** дескриптора <BODY> можна визначити фонове зображення документу, вказавши бажаний колір. Цей атрибут має наступний синтаксис: **<BODY BGCOLOR=#rrggbb>**

$$
\frac{1}{2}\sum_{i=1}^{n} \frac{1}{2}
$$

**….... </BODY>**

Колір основного тексту можна змінити за допомогою атрибута TEXT дескриптора <BODY>. При цьому використовується наступний формат: **<BODY TEXT="#rrggbb">**

**Для створення графічного фону документу використовується атрибут BACKGROUND дескриптора <BODY>, наприклад: <BODY BACKGROUND= "fon.gif">**

Створіть html документ з фоновим зображенням, у якому міститься будь яка інформація. Підібрати колір тексту відносно фонового зображення.

Створіть html документ, що містить два зображення розміром 300х300 рх. Перше зображення розмістити у верхньому правому куті, друге – у нижньому правому. Вставити між зображеннями текстову інформацію, та зробити аби текст обтікав зображення з відступом 10 рх.

Створіть html документ, що містить вашу фотокартку. Задайте їй розмір: по висоті – 500, по ширині – 250. Встановіть бордюр розміром =

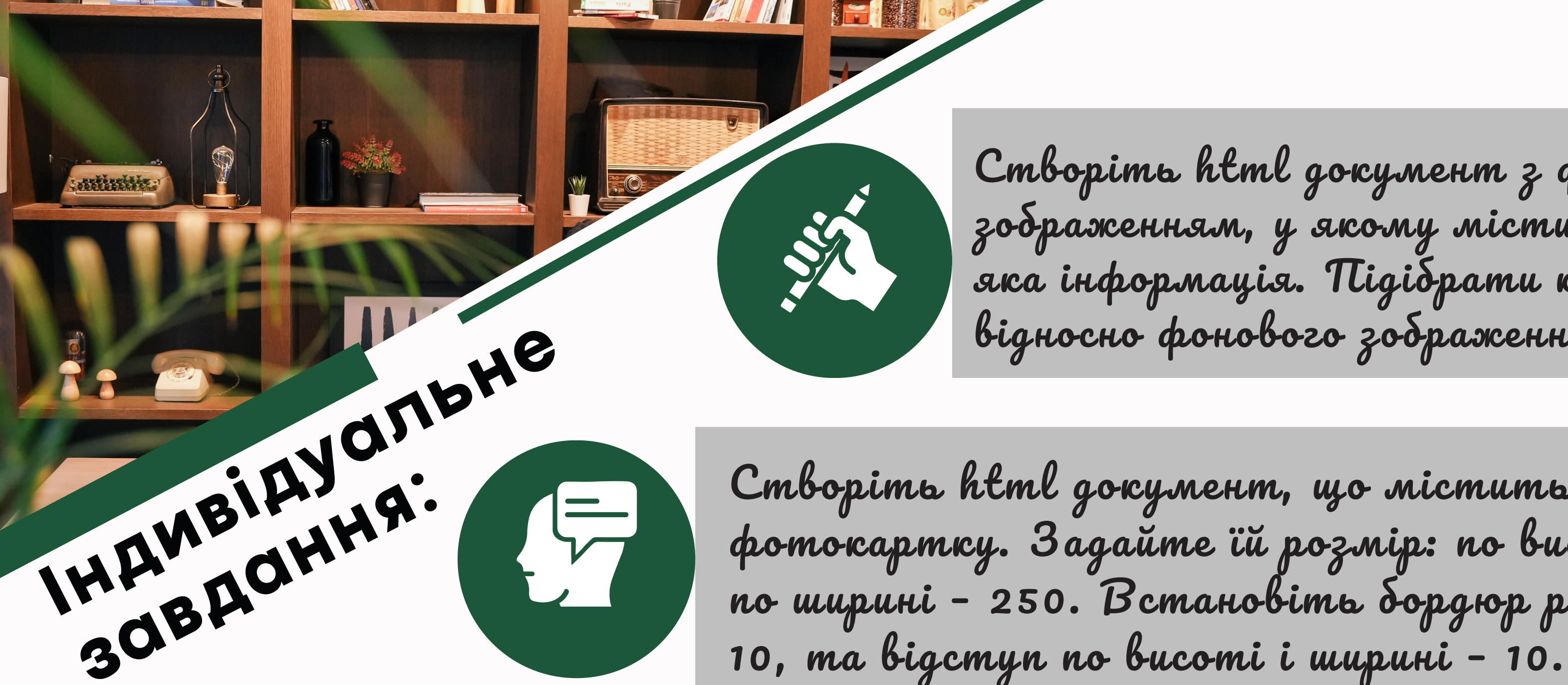

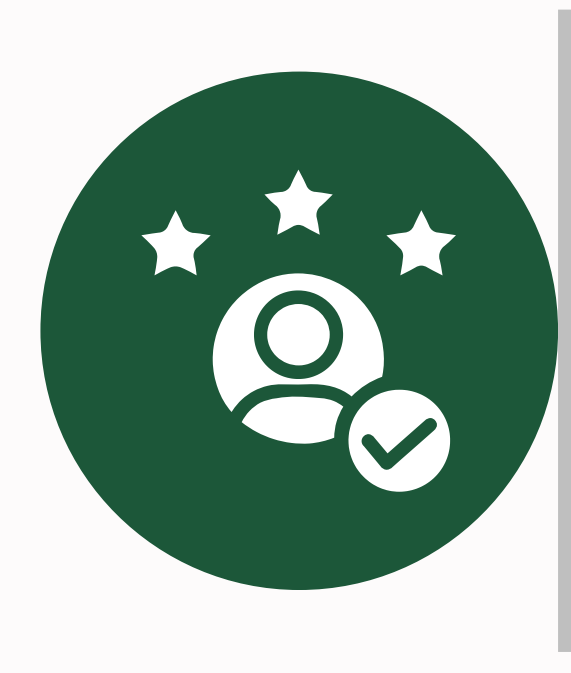

## **ДЯКУЮ ЗА УВАГУ! :))**

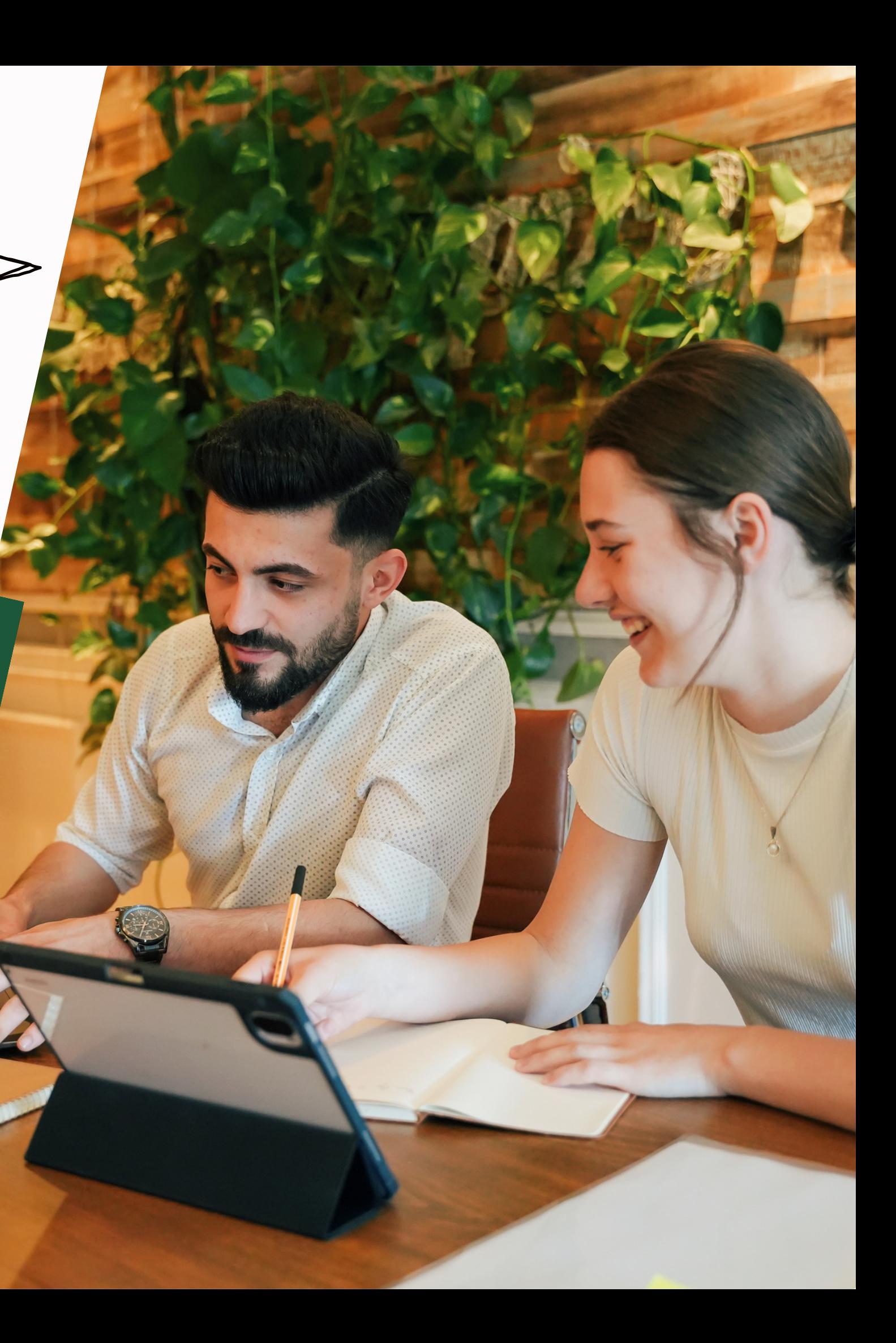